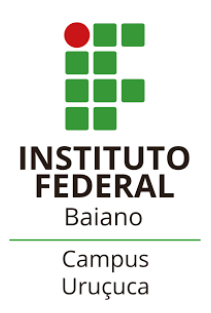

## **Materiais de Aula (SUAP)**

*Atualizado em 13/11/2023*

**Descrição:** Ferramenta utilizada para armazenamento de materiais de aula (arquivos e *links*) e disponibilização aos discentes. Os materiais ficarão armazenados e poderão ser utilizados em períodos letivos diferente. Esses materiais também ficarão disponíveis aos discentes durante todo o itinerário formativo.

## **ADICIONANDO MATERIAIS DE AULA**

- ✔ O primeiro passo é adicionar os materiais ao SUAP, para depois serem enviados aos discentes/turmas
- ➔ No "**Menu Geral"** clique nas abas: "**Ensino**" → "**Turmas e Diários**" → "**Materiais de Aula**";
- ➔ Clique em "Adicionar Materiais de Aula" localizado na parte superior à esquerda;

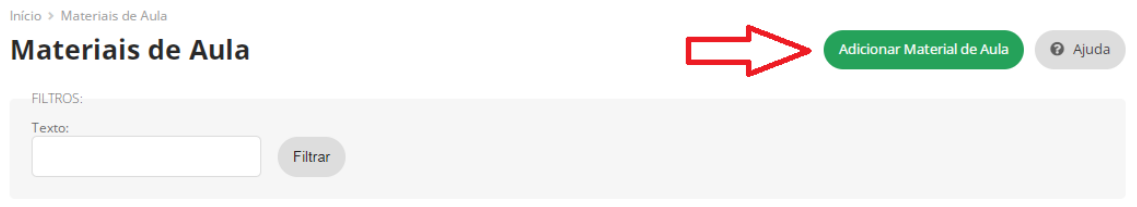

➔ Preencha os campos de acordo com suas demandas:

- Podem ser adicionadas até 05 materiais de uma só vez;
- Os arquivos podem ser adicionados via *upload* ou *link* **externos**;
- Os uploads são limitados a arquivos de 10 MB:
	- Dica 1: para arquivos maiores que 10 MB, armazene-os em nuvem e disponibilize o link;
	- Dica 2: utilize o sistema gratuito de armazenamento do IF Baiano Meu Drive (https://meudrive.ifbaiano.edu.br/).
- O campo **DIÁRIOS** não é obrigatório nesse momento. Você pode adicionar os materiais ao SUAP e enviar posteriormente às turmas.
	- O campo NOTIFICAÇÃO não é obrigatório, mas recomenda-se a utilização caso queira notificar os estudantes do diário selecionado.

## **ACESSANDO E EDITANDO OS MATERIAIS**

- $\vee$  Os materiais podem ser acessados e editados a qualquer momento.
- ➔ No "**Menu Geral"** clique nas abas: "**Ensino**" → "**Turmas e Diários**" → "**Materiais de Aula**";
- **→** Clique em "Meus Materiais"

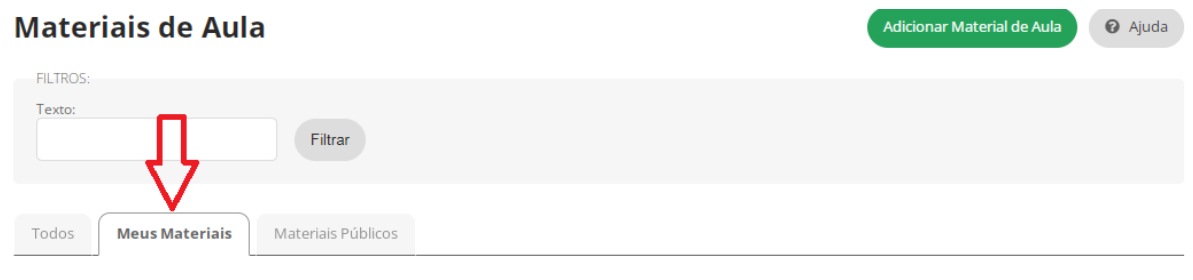

## **EXECUTE VINCULANDO MATERIAIS A DIÁRIOS**